# **VE3KL Presentation 4NEC2 Antenna Simulator by Arie Voors**

- Based on the NEC2/4 Fortran Kernel
- Uses the classic Method of Moments
- Models radiating wires, loads, ground, sources.......more
- Four Editors with extensive Math capabilities
- Smith Charts
- **Optimizer**
- *Extremely powerful graphics capabilities*
- Free, users forum, updated frequently

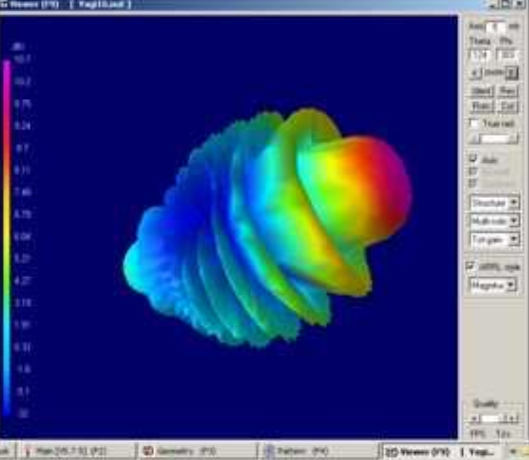

#### **Spherical Coordinate System**

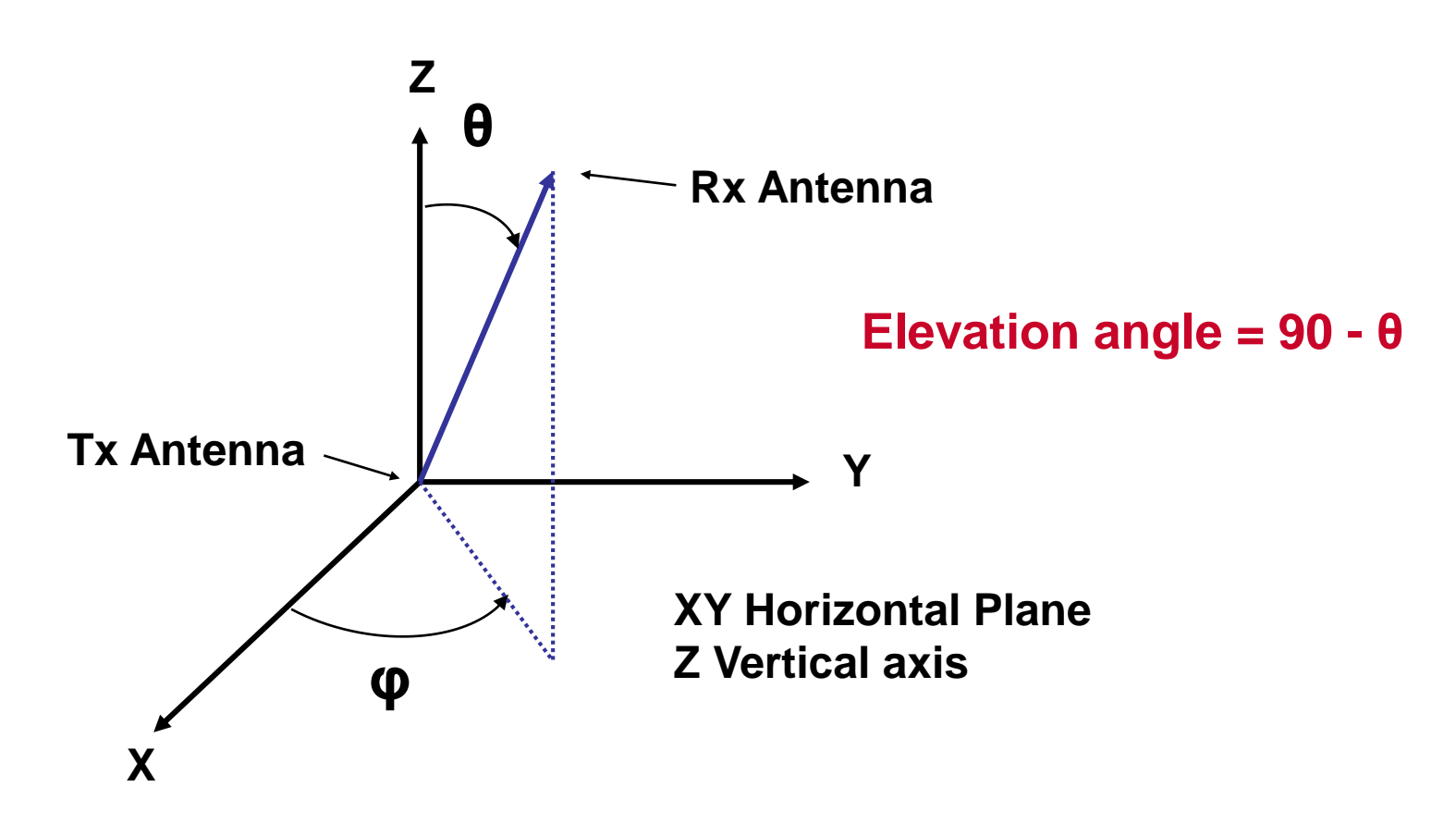

**φ is the horizontal azimuth angle Θ is the angle measured from vertical**

# **Method of Moments**

- A discrete numerical method
- Divide wires into many segments…25 per wavelength
- Apply Coulomb's Law and match boundary conditions
- Solve large matricies
- EE Students usually solve the 3D Capacitor Problem

# **3D Capacitor Example**

Divide plates into 14 segments

Assume each plate has a point charge, ρi…not equal

Apply a voltage V across the plates

Write Coulombs Law for each charge > 14 by 14 Matrix Solve for charge by matrix inversion

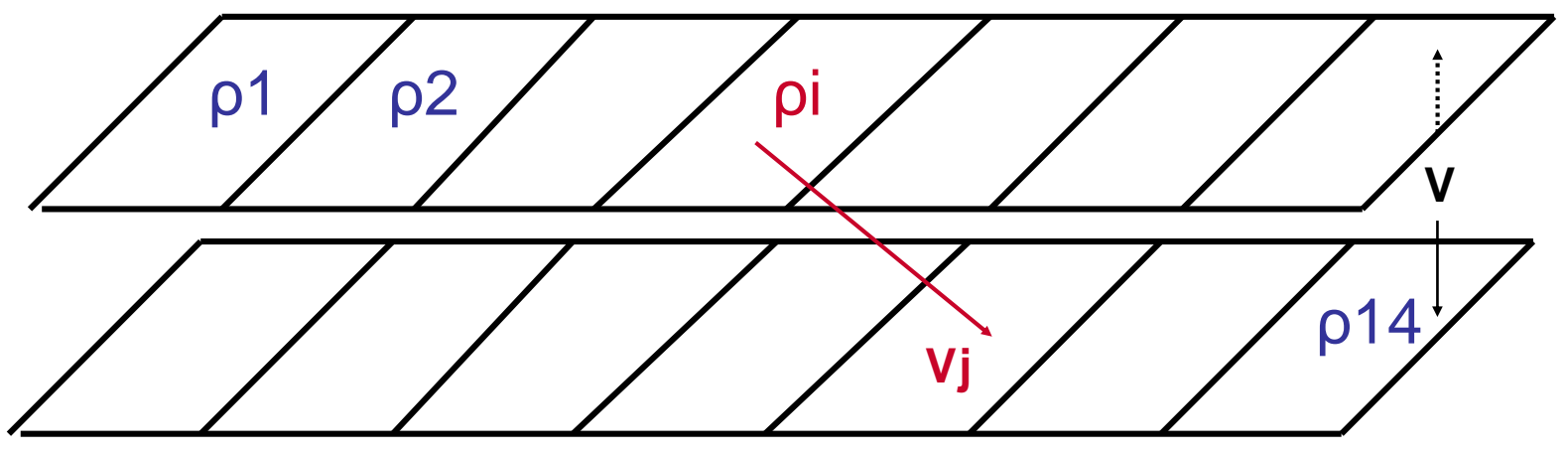

**ρ1>ρ2 .. Charge piles up at edges**

# **4NEC2 Super Graphics**

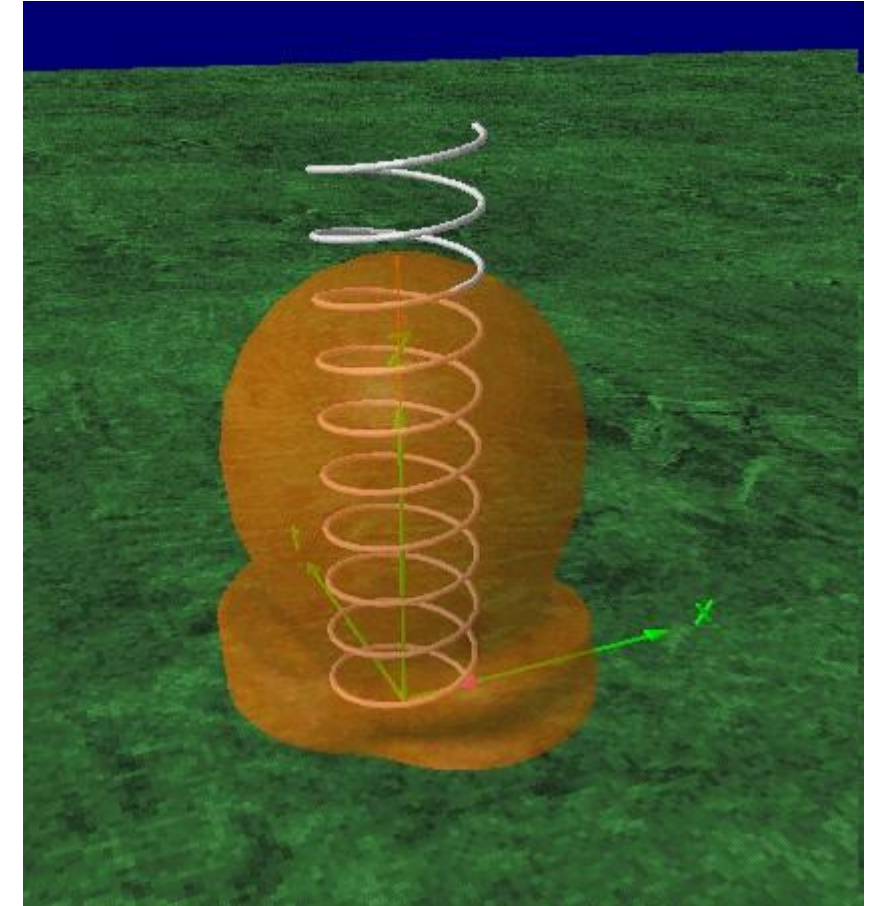

**Helix Antenna Vertically Oriented**

1/28/2017 David Conn VE3KL 5

# **3D VE3XK 50 MHz Stack**

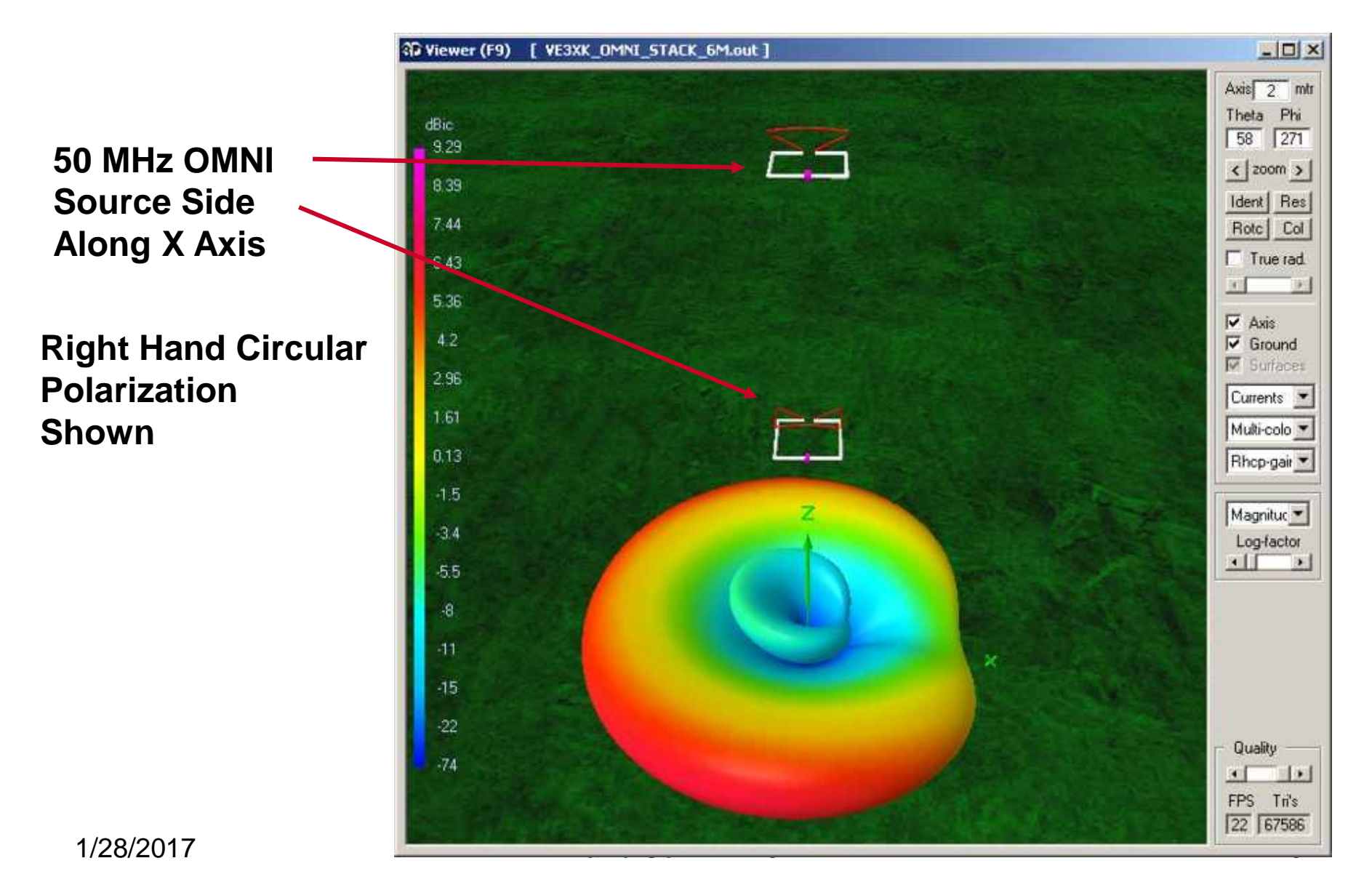

# **2D VE3XK 50 MHz Stack**

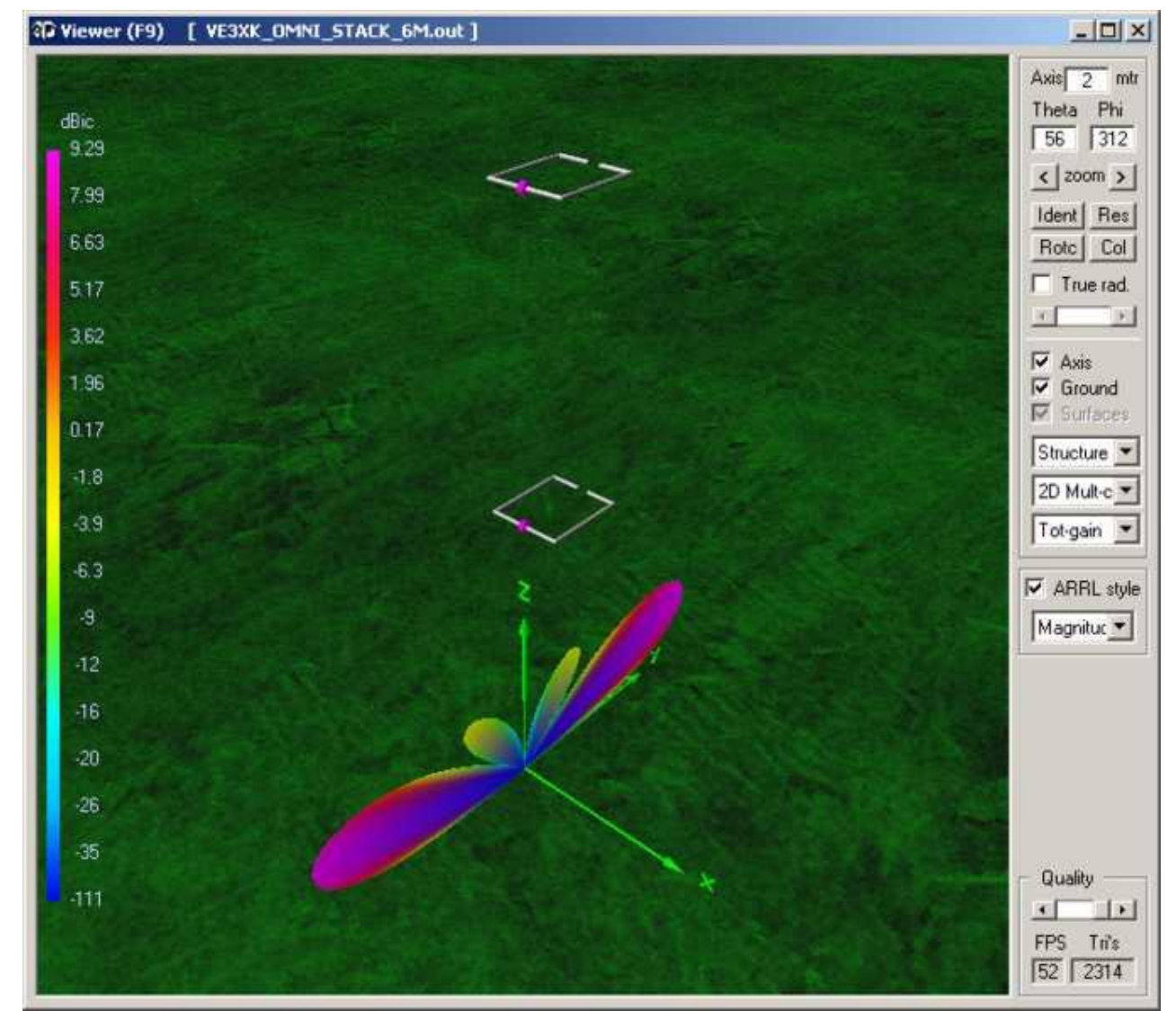

**50 MHz OMNI Source Side Along X Axis**

**Total Gain Shown**

#### **4NEC2 3D Near Field**

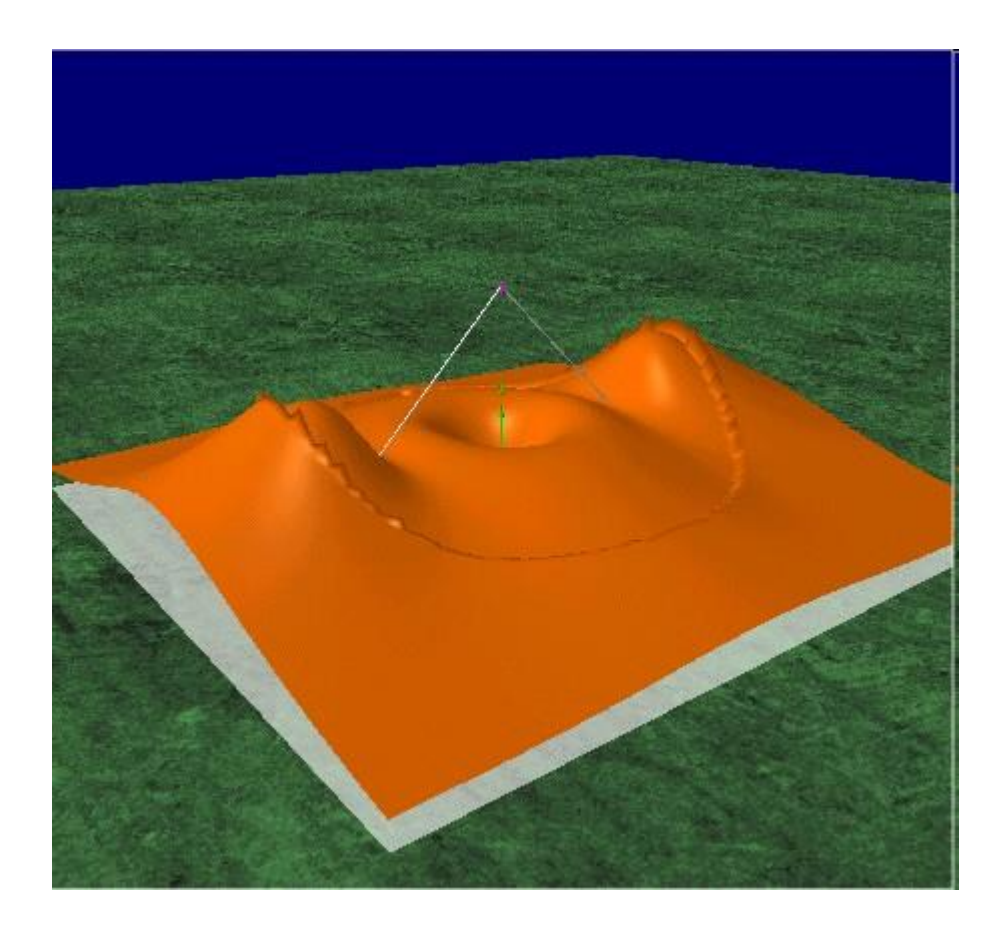

#### **4NEC2**

# **Advanced Far Field Map**

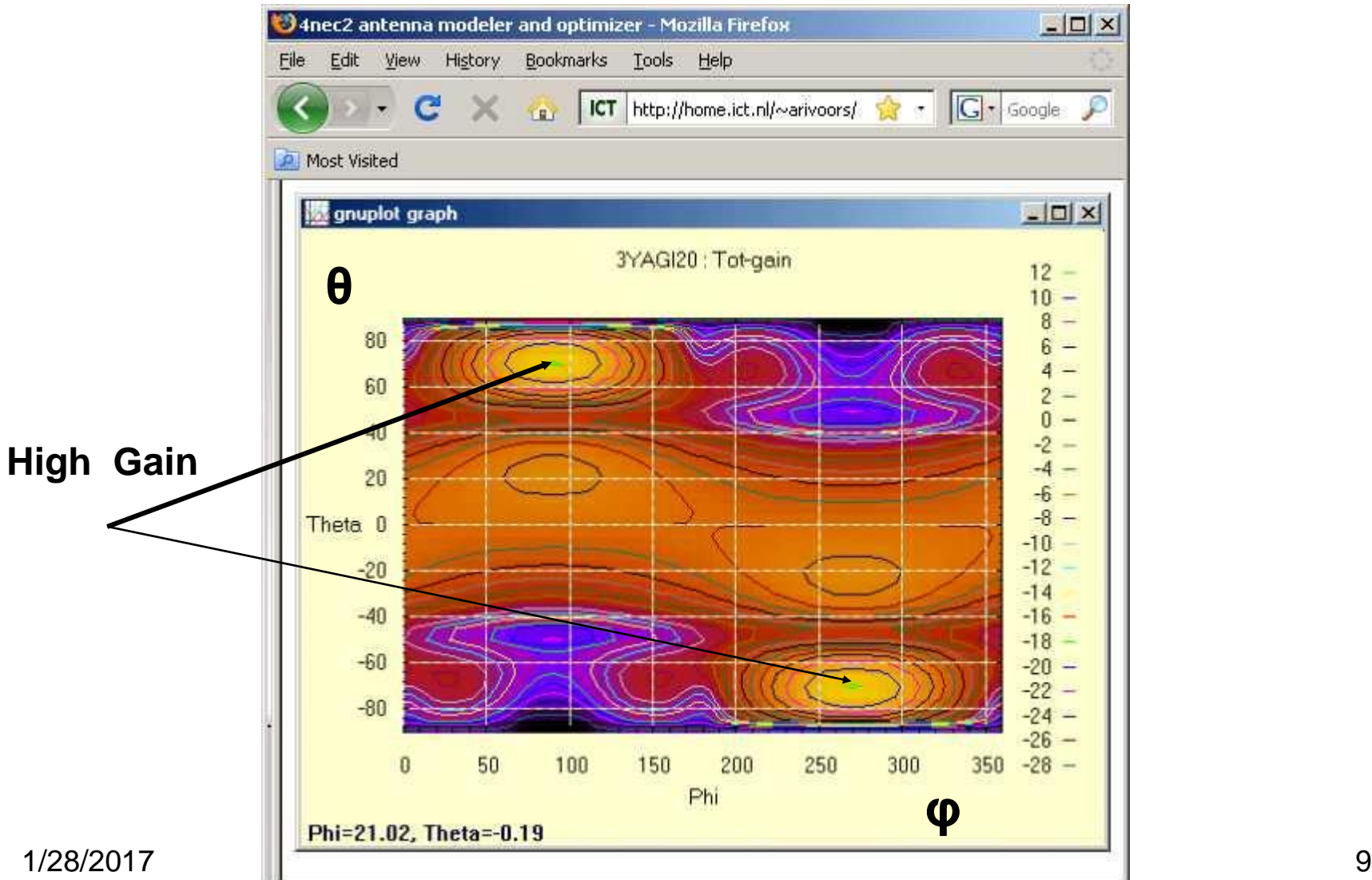

# **4NEC2 Far Field Traditional Plot**

**Several Views**

- **Vertical, Horizontal, Total**
- **Circular Polarization RHC, LHC, Total**

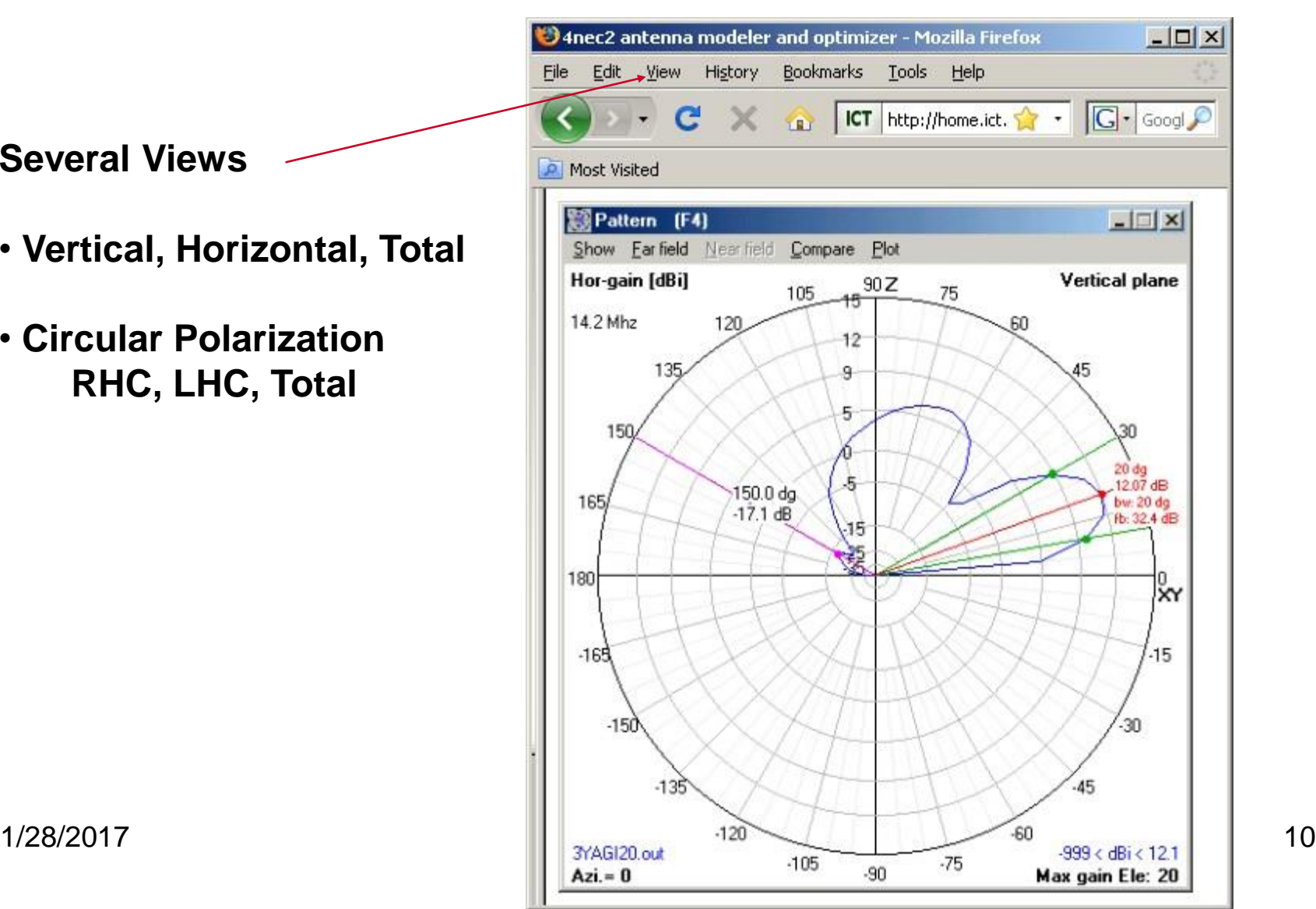

#### **4NEC2**

#### **Several Views of Frequency Response**

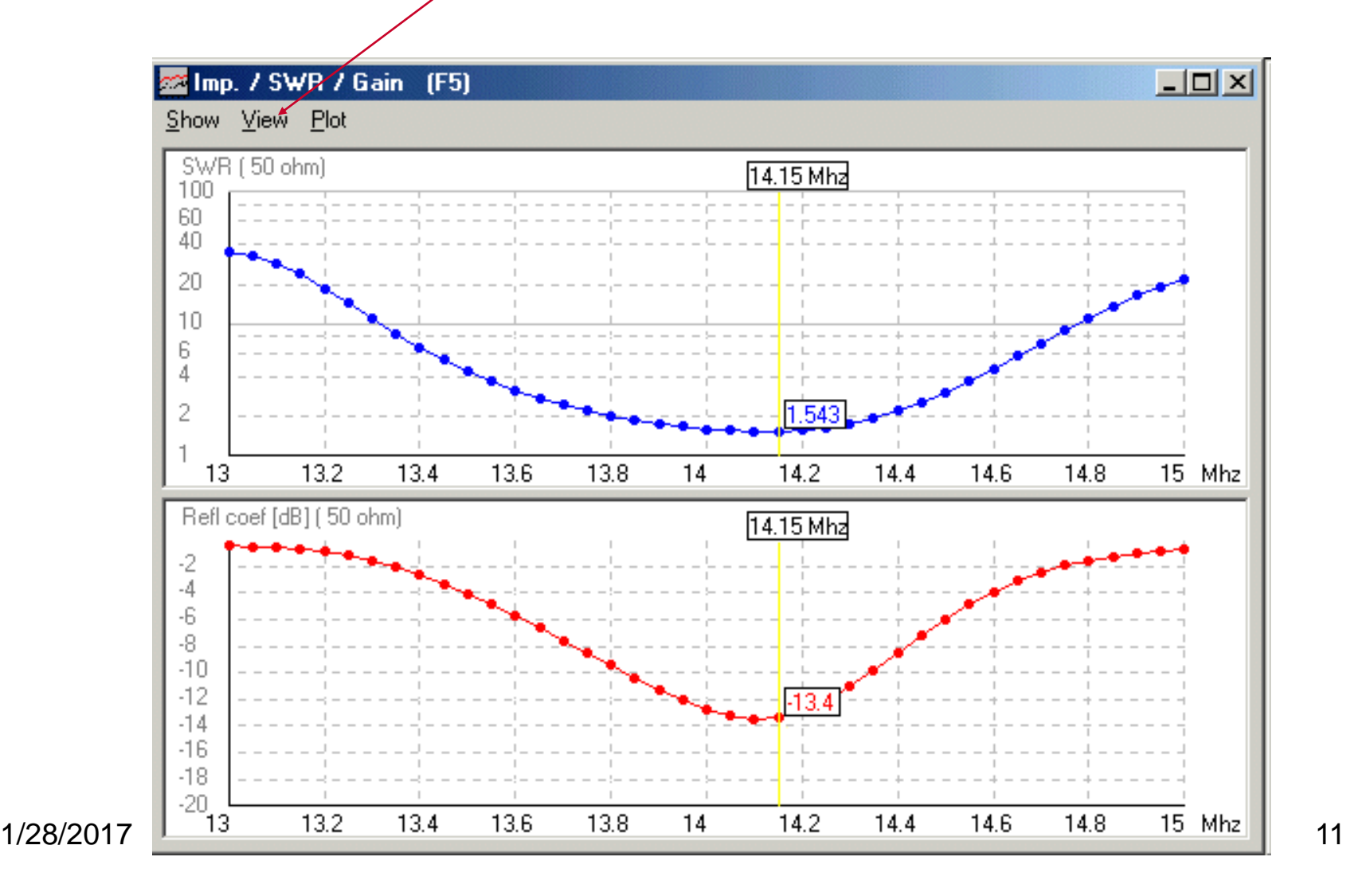

### **4NEC2 Smith Chart**

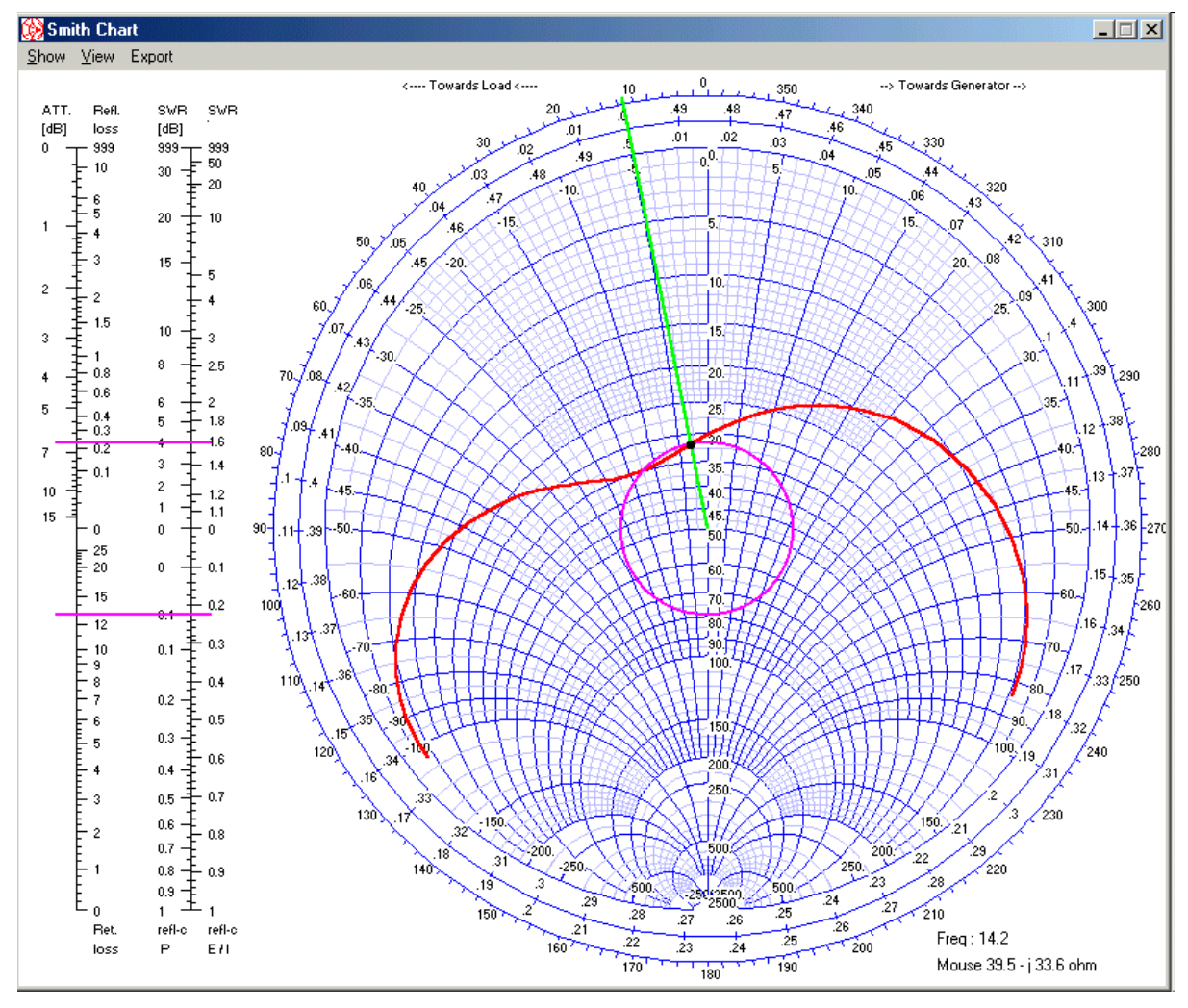

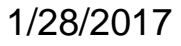

# **Matching**

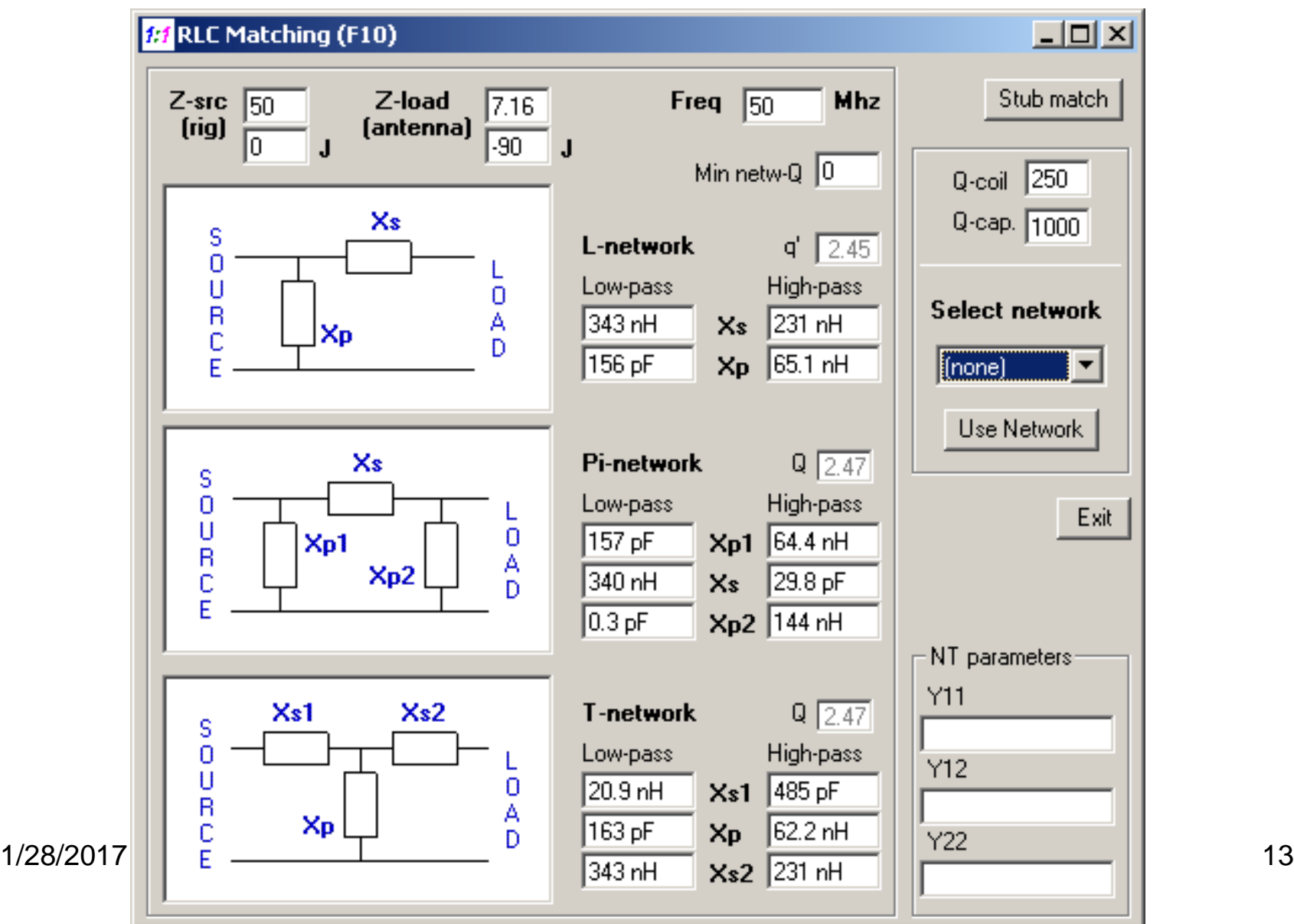

#### **4NEC2..The Big Gun (Optimization) Optimize (Tune) a 2 metre dipole to 6 metres Adjust reactance to zero**

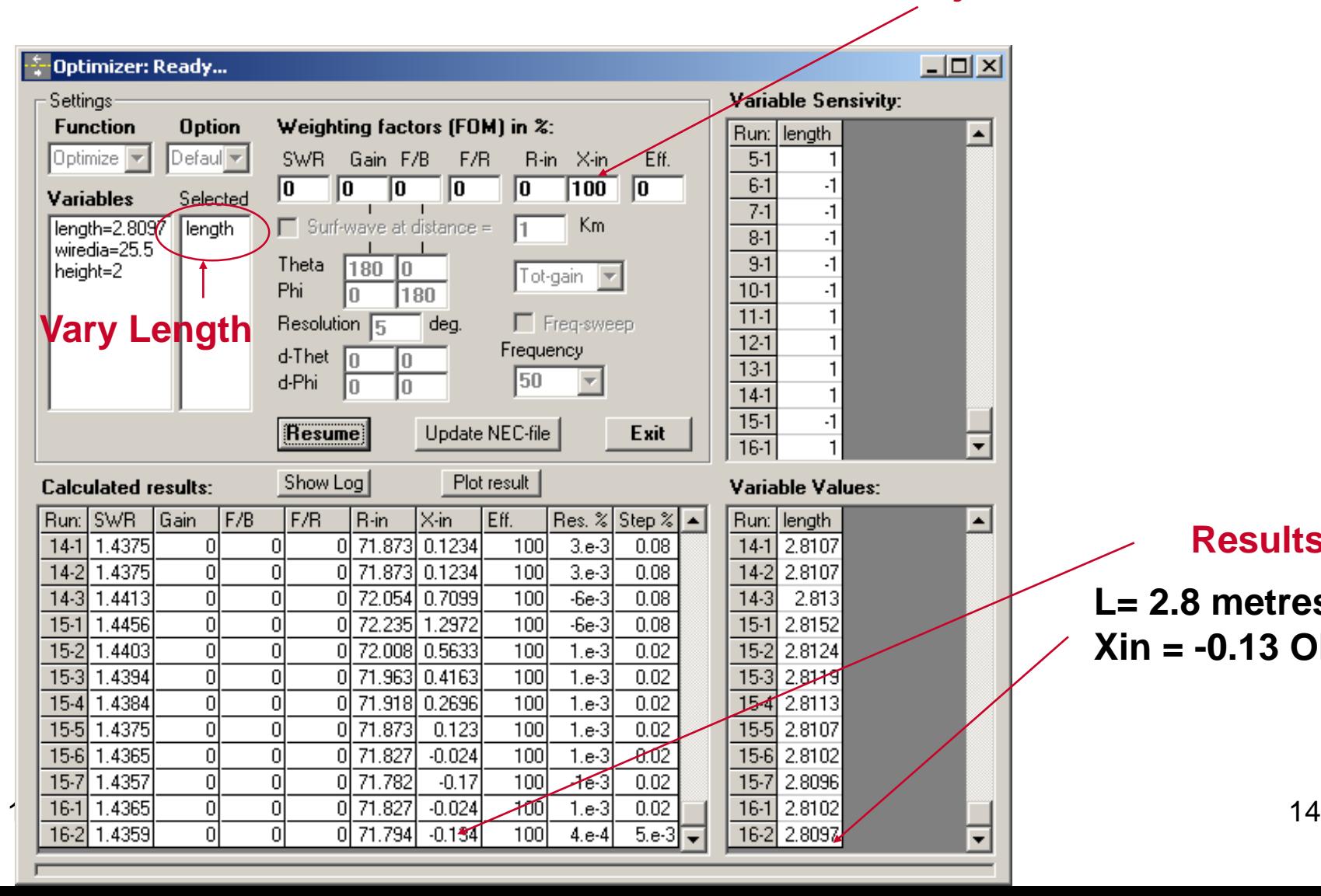

**Results**

**L= 2.8 metres Xin = -0.13 Ohms**

# **Optimization Issues**

- An extremely complex and active field of study
- Local minimum vs. global minimum .. Optimizer gets trapped
- Poorly defined problem by the user .. Optimizer loops forever
- Type of Objective function

good enough .. for engineers constrained values .. for engineers

minimum .. **For science and math people** 

- Can be difficult for beginners
- Example: An optimizer might set the antenna length to infinity!

# **Using the Editors**

Define the wires and axis

Define the Voltage Sources

Define the Ground Type if any

Define R,L,C, Transmission Line components

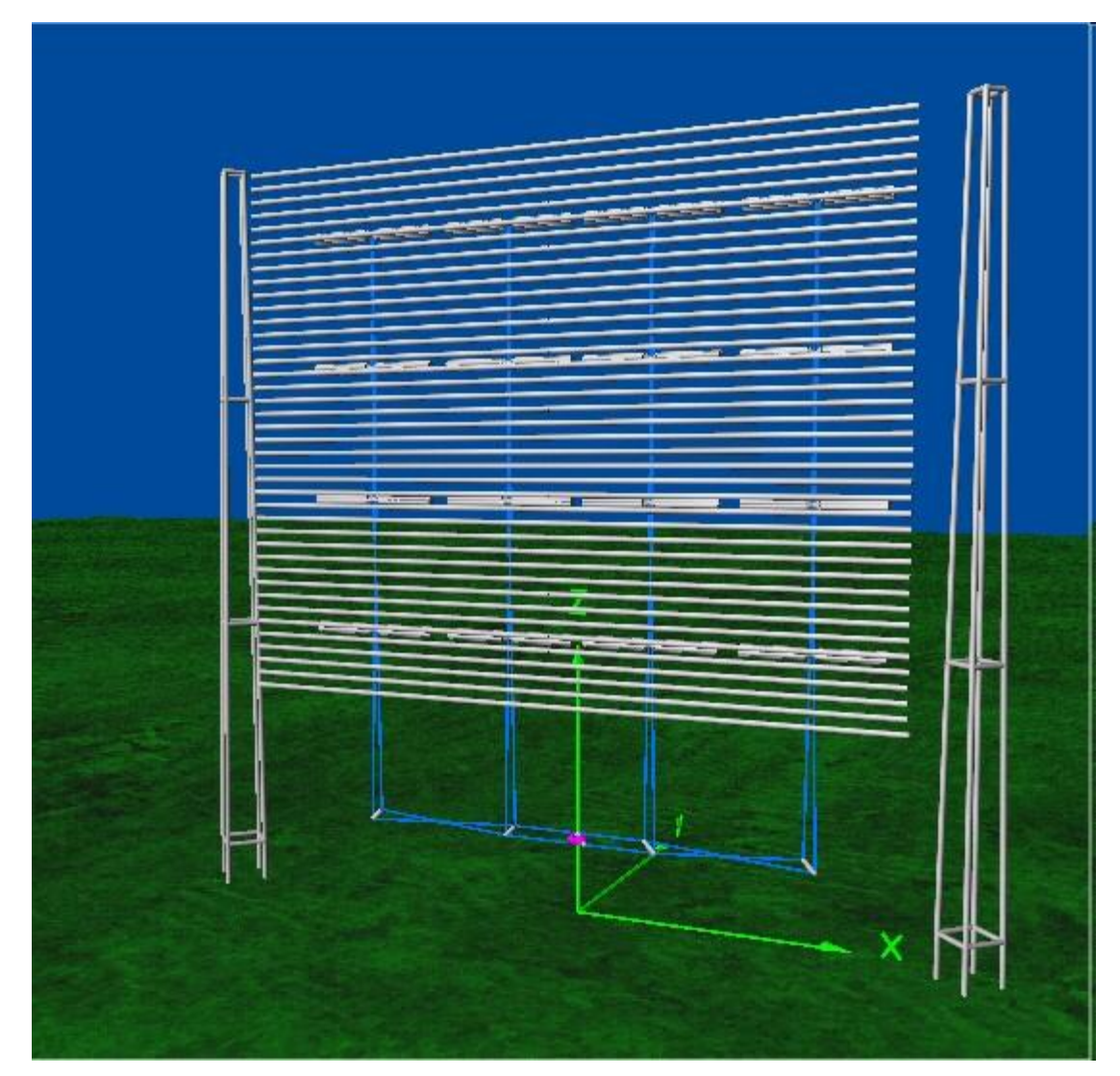

1/28/2017 David Conn VE3KL 16

# **4NEC2 Graphical Editor for Beginners**

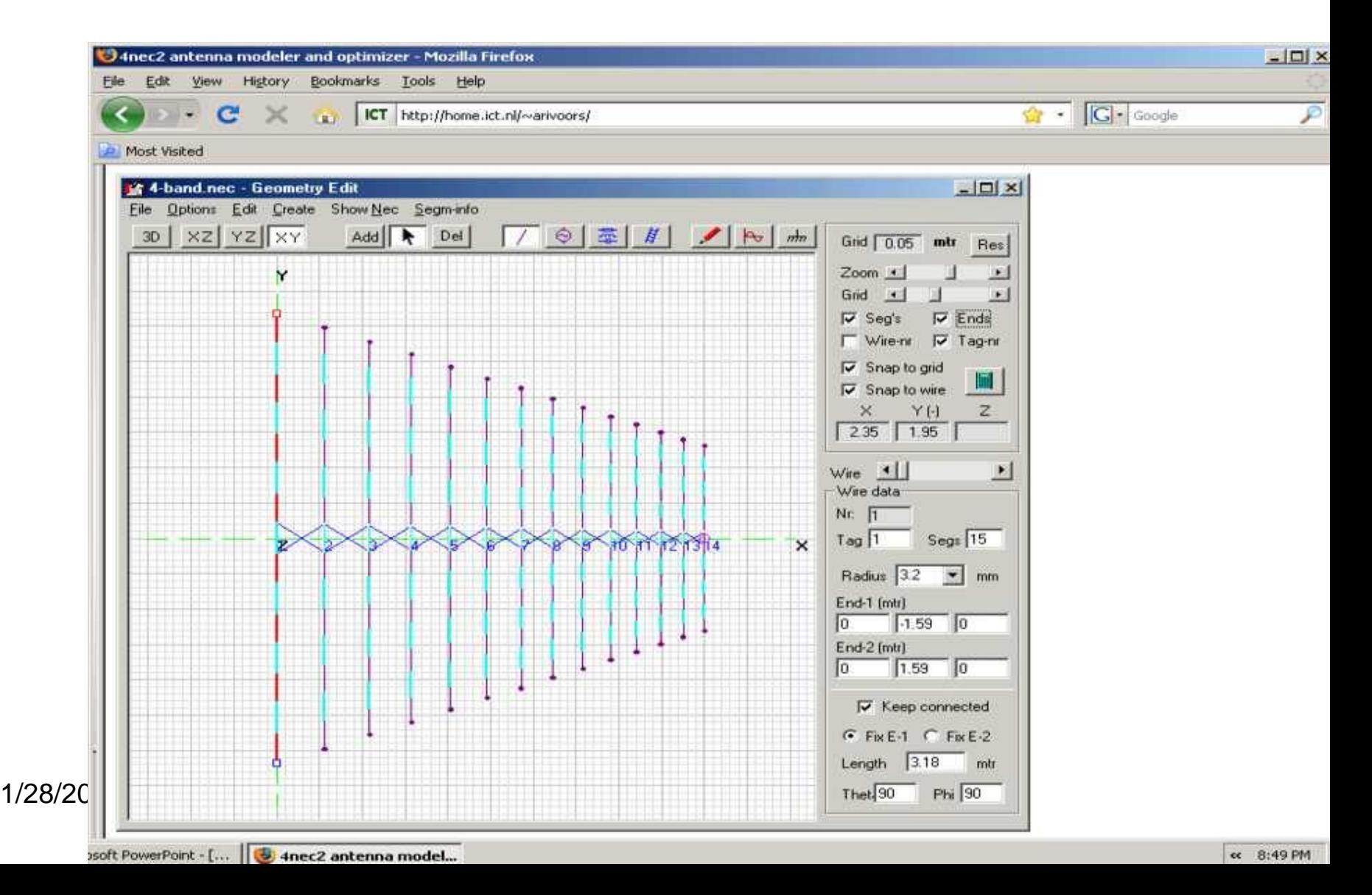

## **4NEC2 NEC Editor to Describe the Antenna**

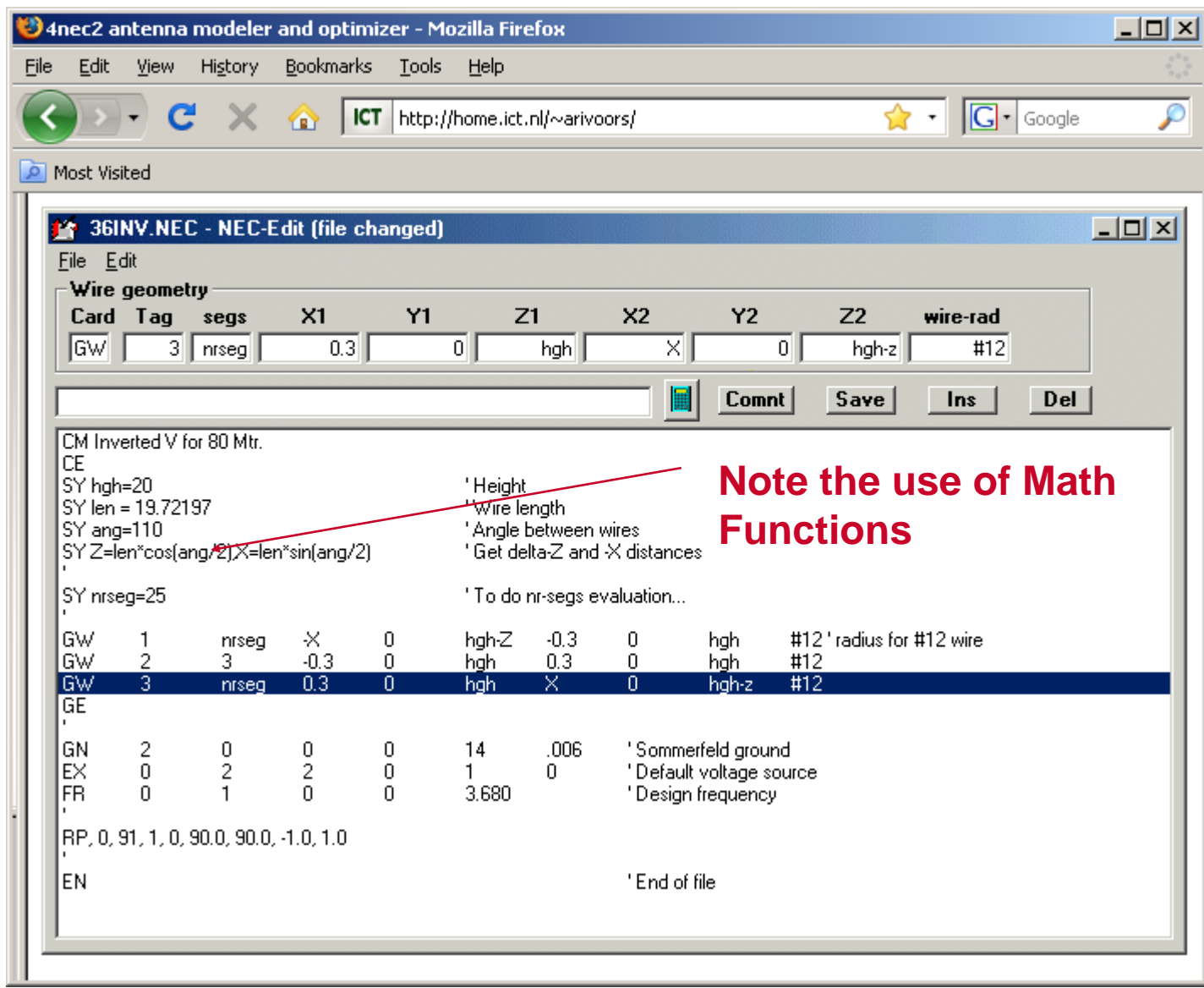

## **Simple Text Editor**

#### **Best for Computer Defined Antennas**

**'VE3XK OMNI 6 metres..stack SY height=3 'height in metres SY Freq=50.0 'freq in MHz SY B=0.3556 'metres SY C=0.8128 'metres SY D=0.29845 'metres SY rad=3.17e-3 'metres SY spacingWave=0.5 'spacing in wavelengths SY spacing=spacingWave\*300/freq 'spacing in metres GW 1 21 -B 0 height B 0.00 heigh height+spacing rad GW 8 21 B C height+spacing B-D C**

# **A New Windows Menu Type Editor**

**Menu Bar on top allows user to define files rapidly**

| 2METRE DIPOLE.NEC - 4nec2 Edit                    |              |                    |            | $\Box$                                                |
|---------------------------------------------------|--------------|--------------------|------------|-------------------------------------------------------|
| Rows Selection Options<br>$\subseteq$ ell<br>Eile |              |                    |            |                                                       |
| Default straight line wire-element                |              |                    | $\Box$ Upd | $\mathbf{G}$<br>圖<br>$\lfloor$ Ins. $\rfloor$<br>Del. |
| Symbols<br>Geometry                               | Source/Load  | Freq./Ground       | Others     | Comment                                               |
| <b>Geometry</b> (Scaling=Meters)                  |              |                    |            | $\Box$ Use wire tapering                              |
| $\times1$<br>Nr   Type<br>Segs<br>Tag             | Z1<br>Y1     | Y2<br>$\times 2$   | Z2         | Radius                                                |
| 31 - halflength<br>Wire:                          | height<br> 0 | 0.00<br>halflength | height     | wirerad                                               |
|                                                   |              |                    |            |                                                       |
|                                                   |              |                    |            |                                                       |
|                                                   |              |                    |            |                                                       |
|                                                   |              |                    |            |                                                       |
|                                                   |              |                    |            |                                                       |
|                                                   |              |                    |            |                                                       |
| ¶∎                                                |              |                    |            |                                                       |

#### **Geometry Menu Open in this example**

## **Editing Big Antennas..500 Segments Complex Geometry**

• **Use VB.Net or C#.net to drive the editors.**

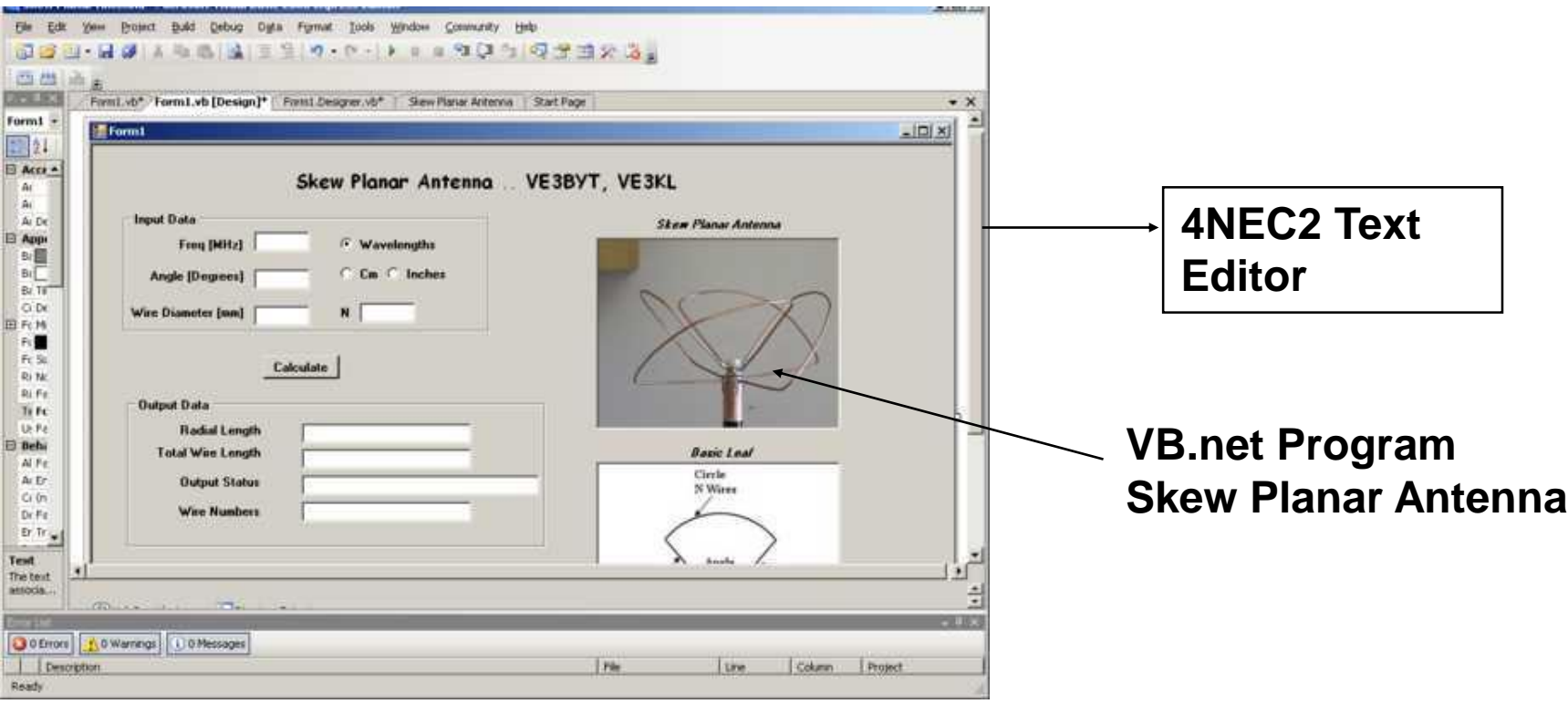

#### **Examples "Simple" 2m Dipole Free Space**

**Horizontal Plane Theta = 90 degrees Horizontally Polarized No Vertical Component**

**(No surprises Here!)**

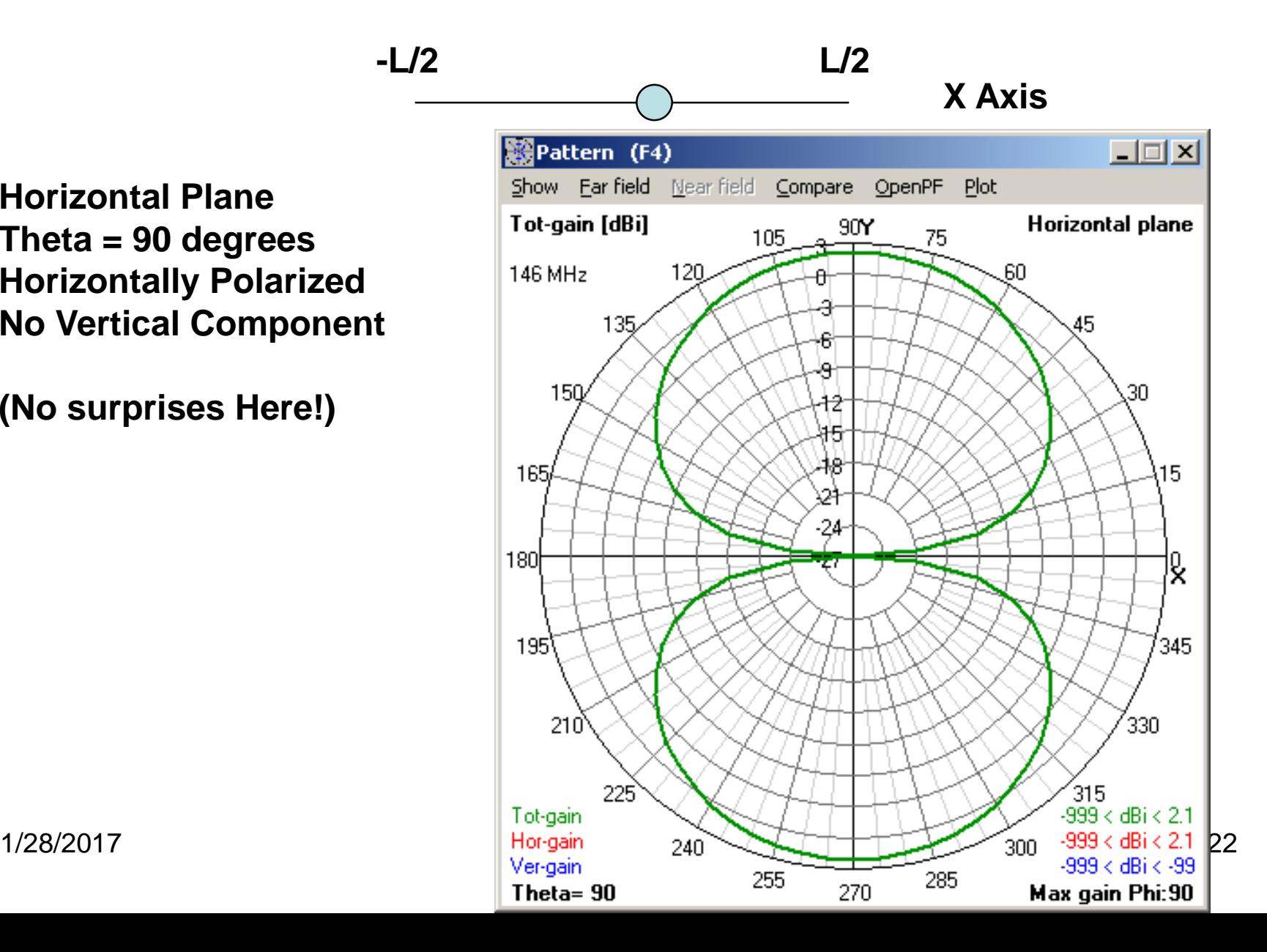

#### **Examples "Simple" 2m Dipole Free Space**

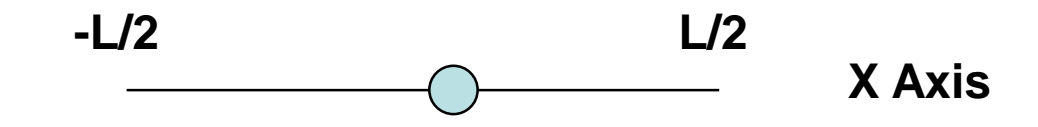

**Horizontal Plane Theta = 90 degrees Horizontally Polarized No Vertical Component**

**(No surprises Here!)**

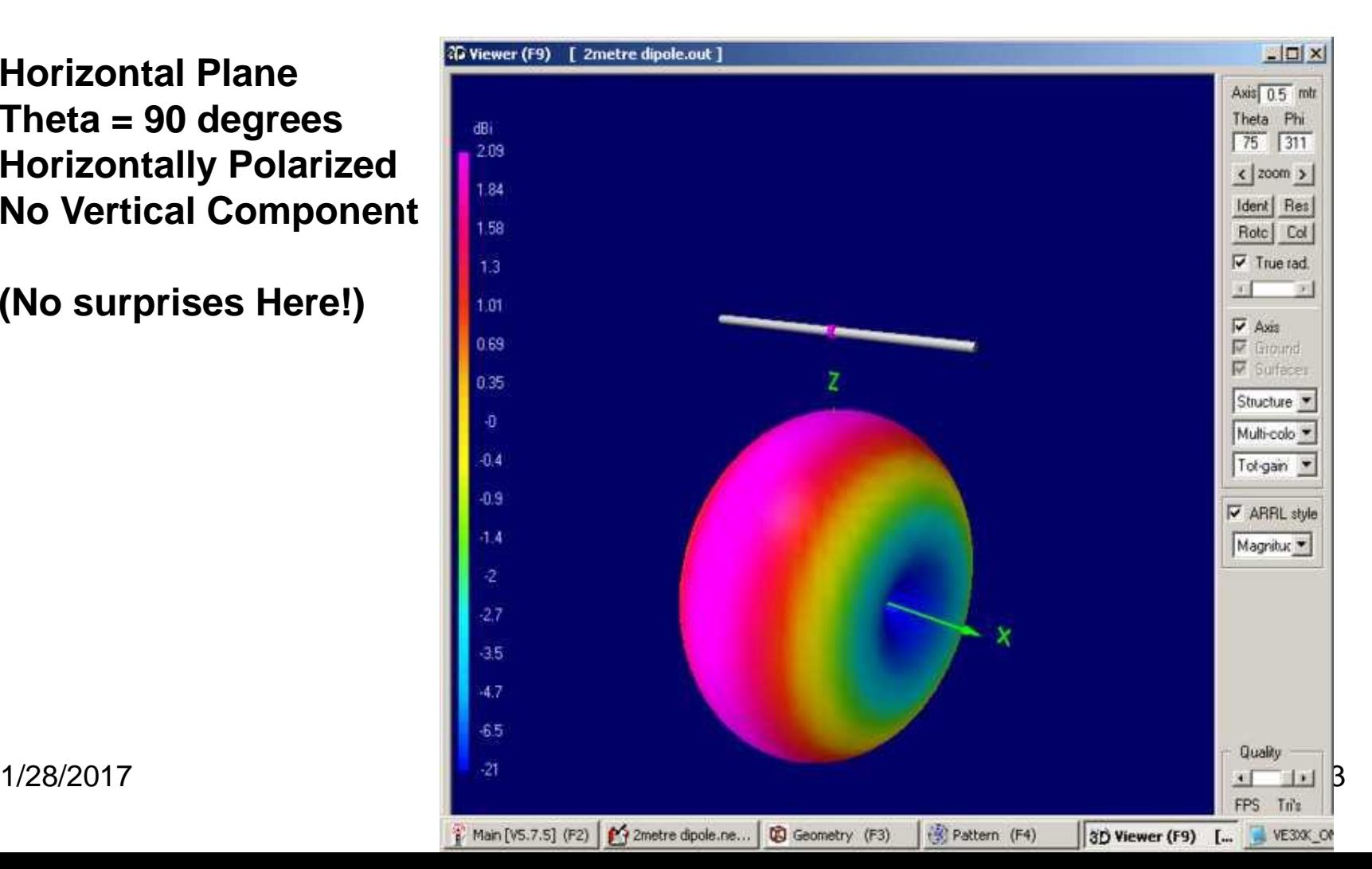

# **Examples..Simple 2m Dipole**

**-L/2 L/2 X Axis** 口回凶 **膀Pattern (F4)** Show Ear field Near field Compare OpenPF **Plot** Tot-gain [dBi] **Horizontal plane**  $90Y$ **Horizontal Plane** 105 75 146 MHz 120. 60 **BLUE :Vertical E Field** 135 45 **RED: Horizontal E Field** 30. 150 12 **Green: Total Field** 165 21 **Theta = 45 degrees** -24 180<sup>t</sup> 195\้ **(Is it OK to say that a dipole**  210 330 **is Horizontally Polarized?)**225 315  $-1.8 <$  dBi  $< 2.1$ Tot-gain  $-999 <$  dBi $< 2.1$ Hor-gain 240 300  $1/28/2017$  Theta 45  $255$   $255$   $285$   $285$   $285$   $24$ 

15

ò.

345

## **50 MHz Horizontal OMNI**

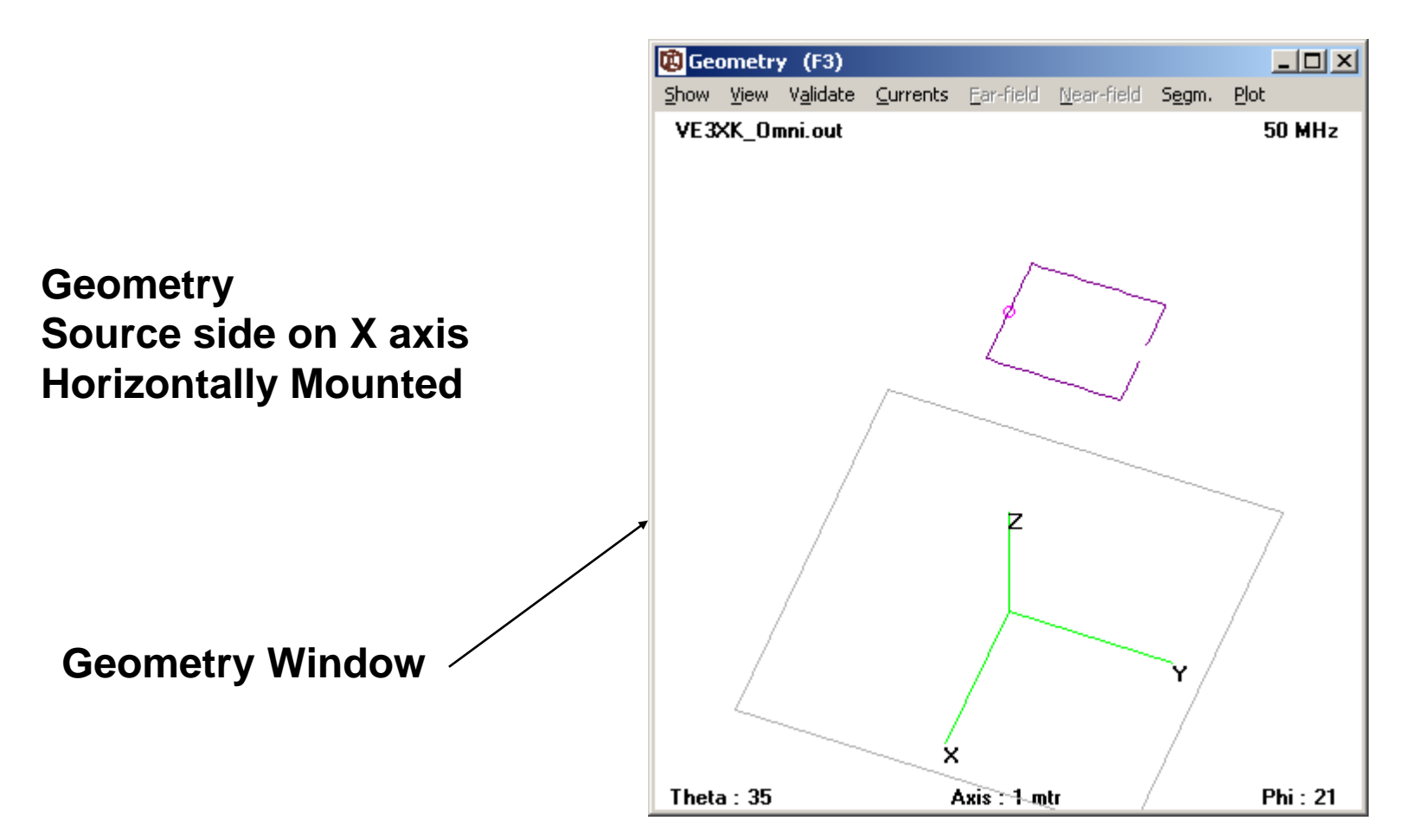

# **50 MHz Horizontal OMNI Pattern**

**Horizontal Plane Showing Circular Polarization Blue RHCP RED LHCP Green Total**

**Nearly Omni Directional**

**Circular Polarization on X axis**

**Linear Polarization on Y axis**

**Note the Red/Blue Cardioids**

**θ = 55 Degrees**

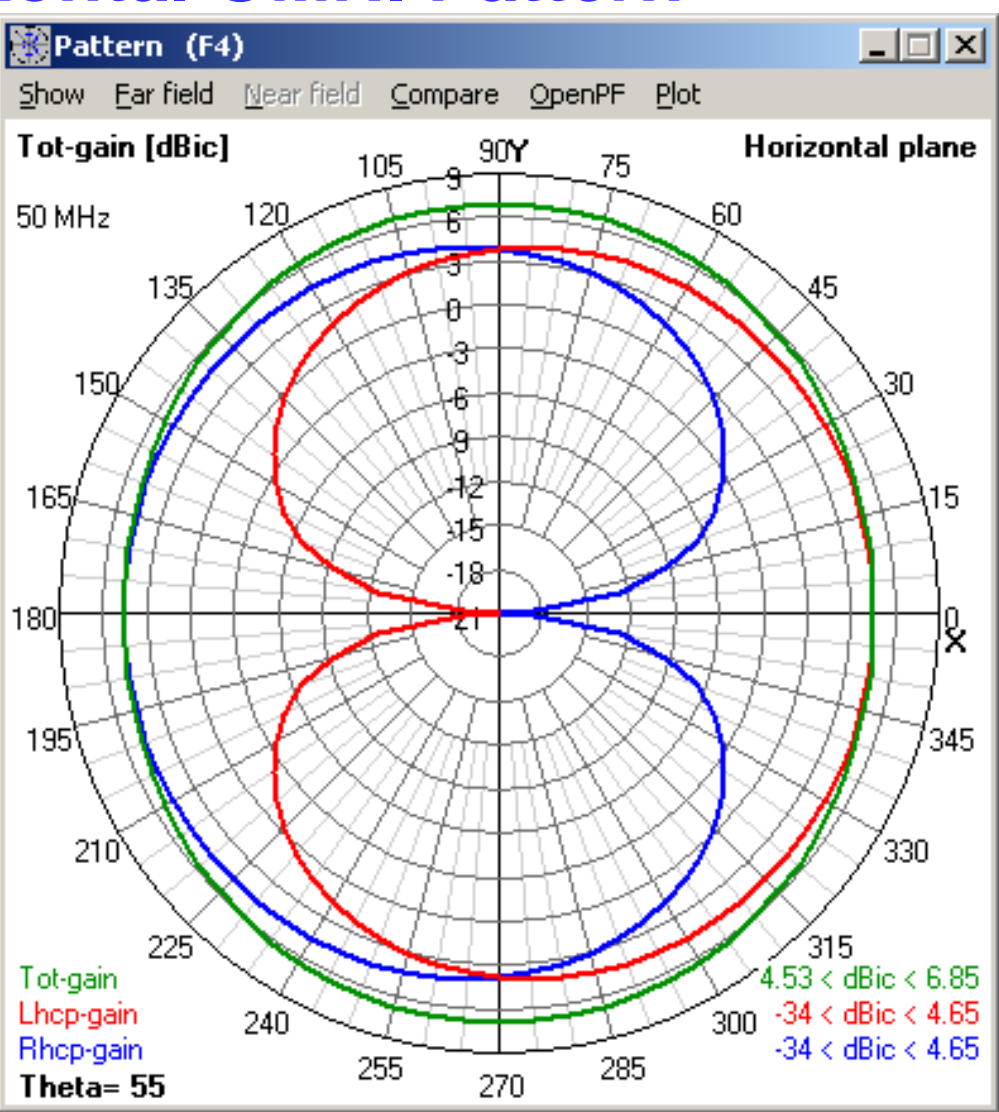

## **50 MHz Vertical OMNI Pattern Height = 3 metres**

**Vertical Plane Linearly Polarized Takeoff angle 30 deg Max Gain = 7.15 dBi**

**θ = 90 Degrees**

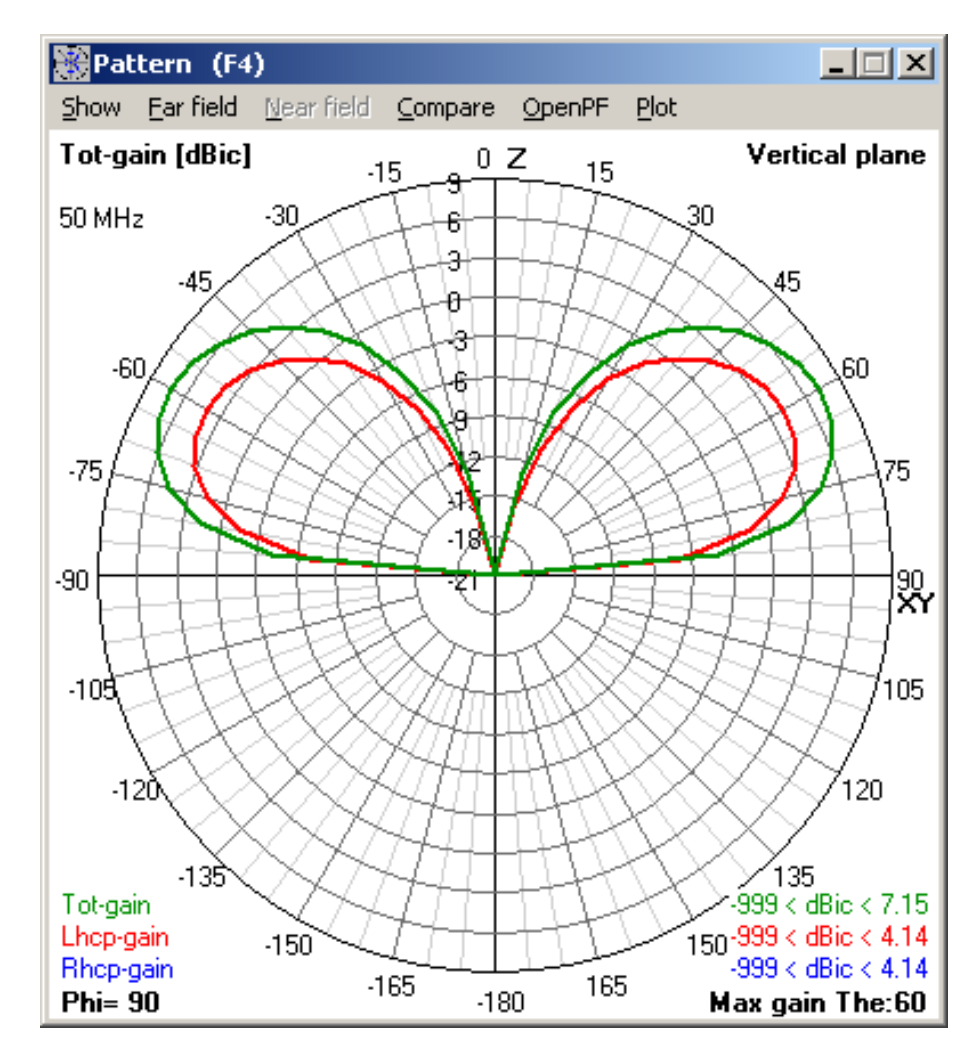

1/28/2017 David Conn VE3KL 27

# **50 MHz OMNI Stack**

**Same Orientation as Single Element**

**Height = 3 metres Spacing = 0.5 wavelengths**

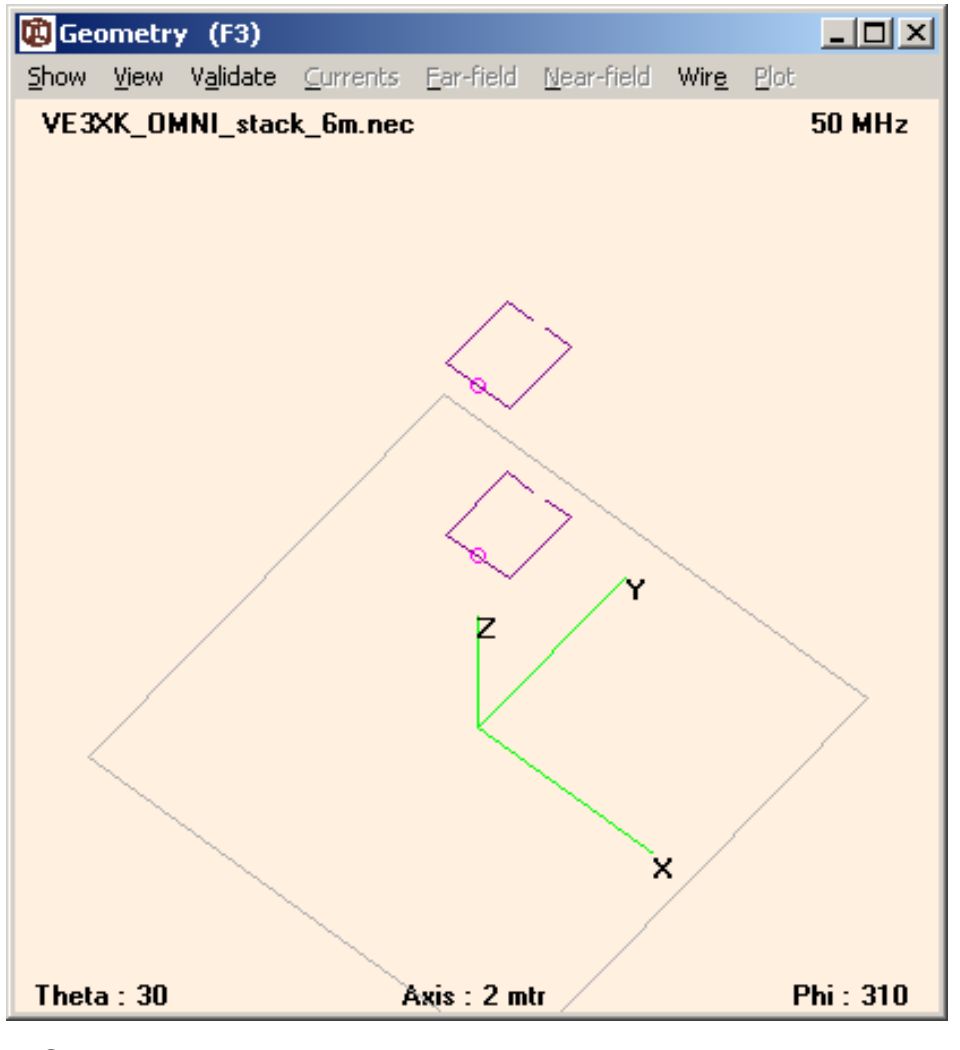

# **50 MHz OMNI Stack Vertical Plane**

**Same Orientation as Single Element**

**Height = 3 metres Spacing = 0.5 wavelengths**

**Gain Increased to 9.29 dBi Take off angle now 15 degrees**

**Some high angle side lobes.**

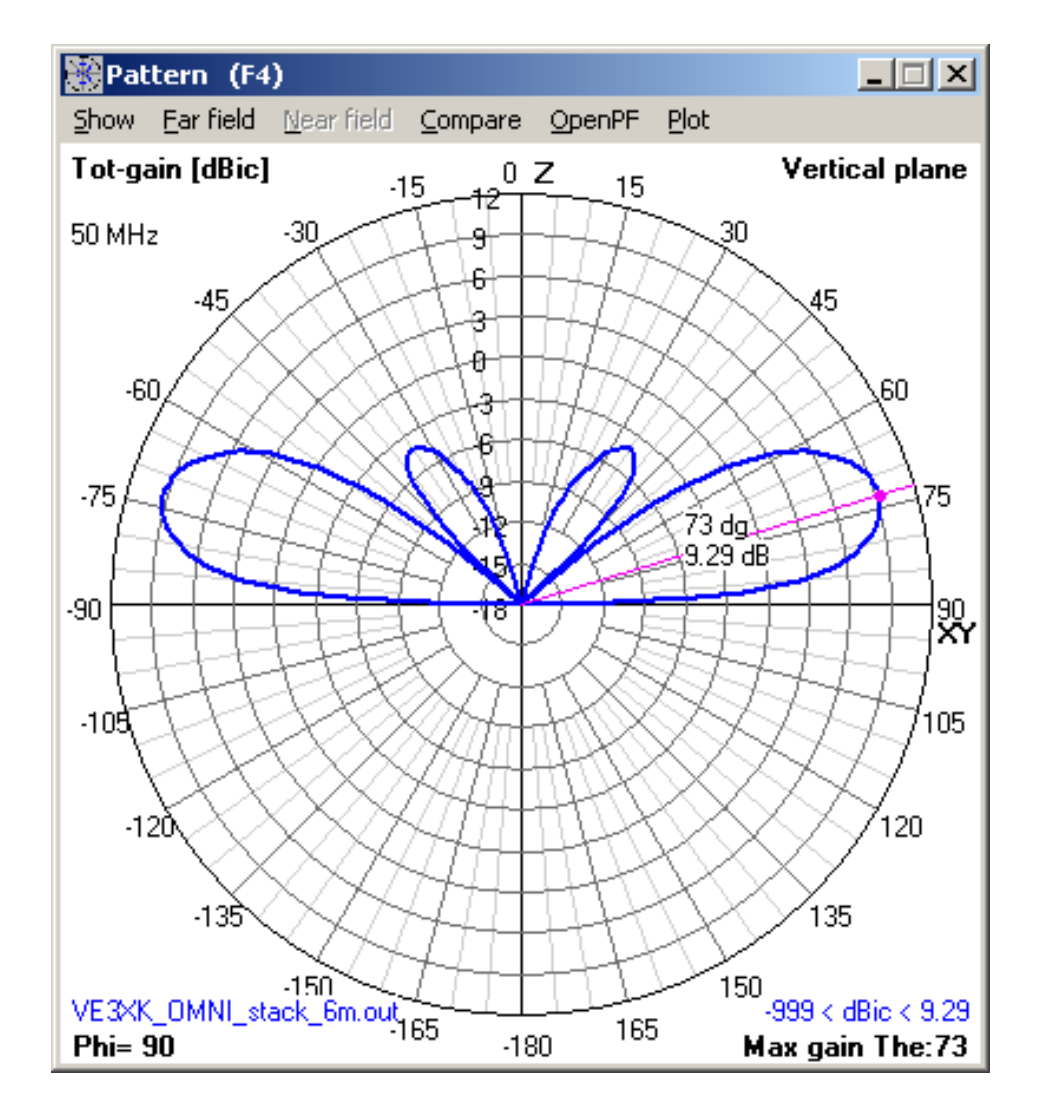

# **50 MHz OMNI Stack Horizontal Plane**

**Same Orientation as Single Element**

**Height = 3 metres Spacing = 0.5 wavelengths**

**Circularly Polarized along the X axis**

**Θ = 73 degrees**

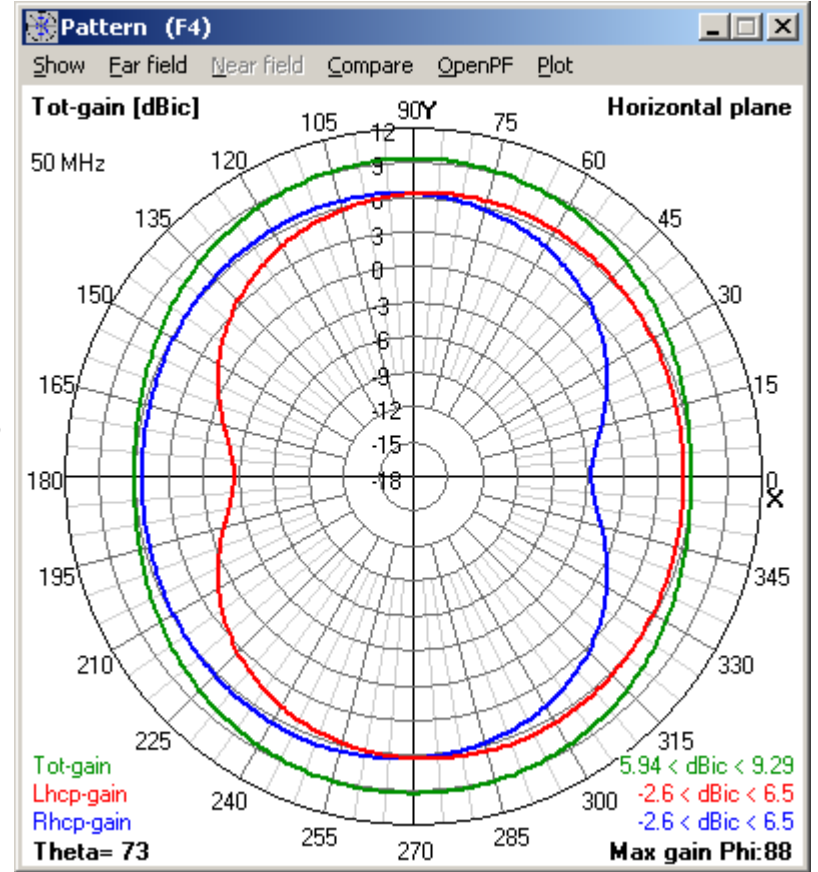

#### **Summary**

- **Uses NEC2 or NEC4 Engine**
- **Contains an Optimizer**
- **Outstanding Graphics capability**
- **Uses four different editors**
- **Many features not covered in this talk**

**Fundamental Wave Reflection Talk Available**

**73 Dave VE3KL**